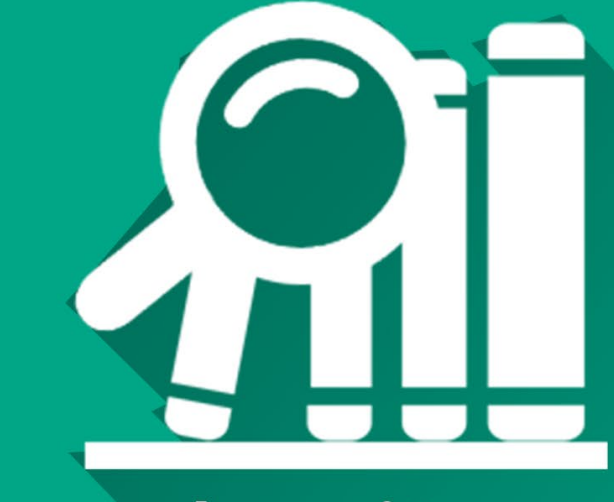

# Le site du centre de doc'

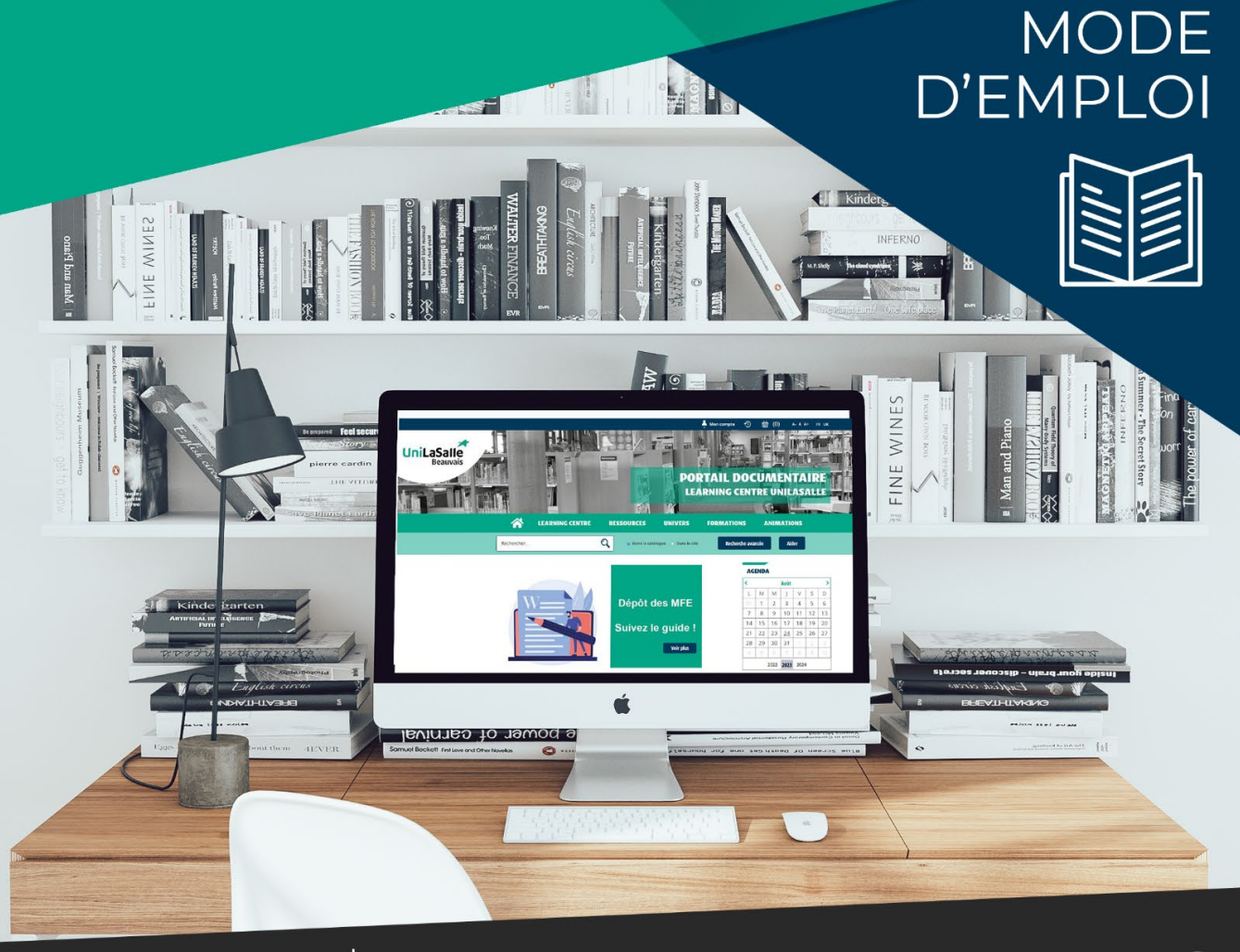

Centre de

Documentation

documentation.bvs@unilasalle.fr  $\infty$ 

https://documentation-beauvais.unilasalle.fr/

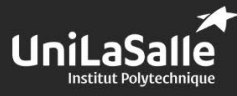

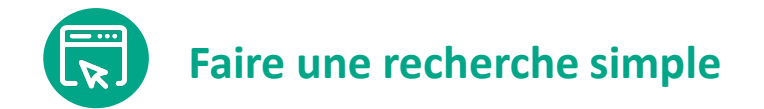

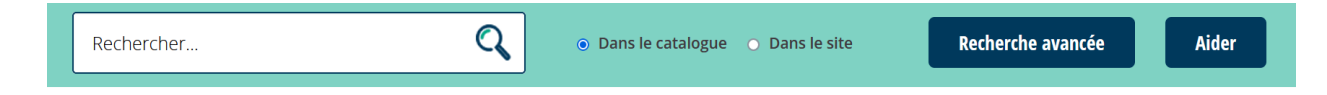

Depuis n'importe quelle page du site, vous pouvez lancer des recherches sur le catalogue.

### **La page de résultats**

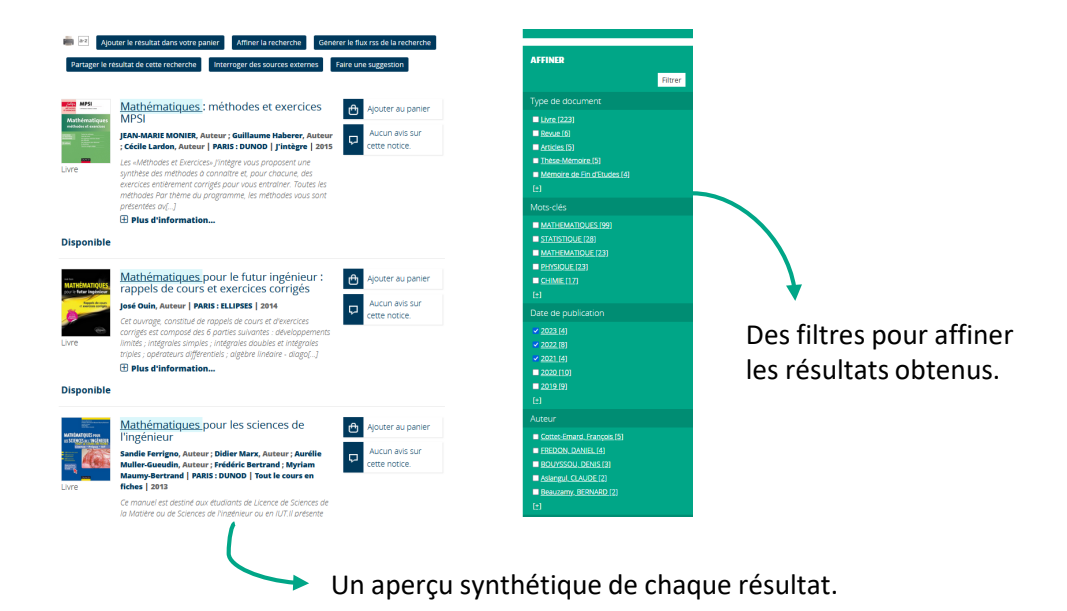

#### **La notice d'un document**

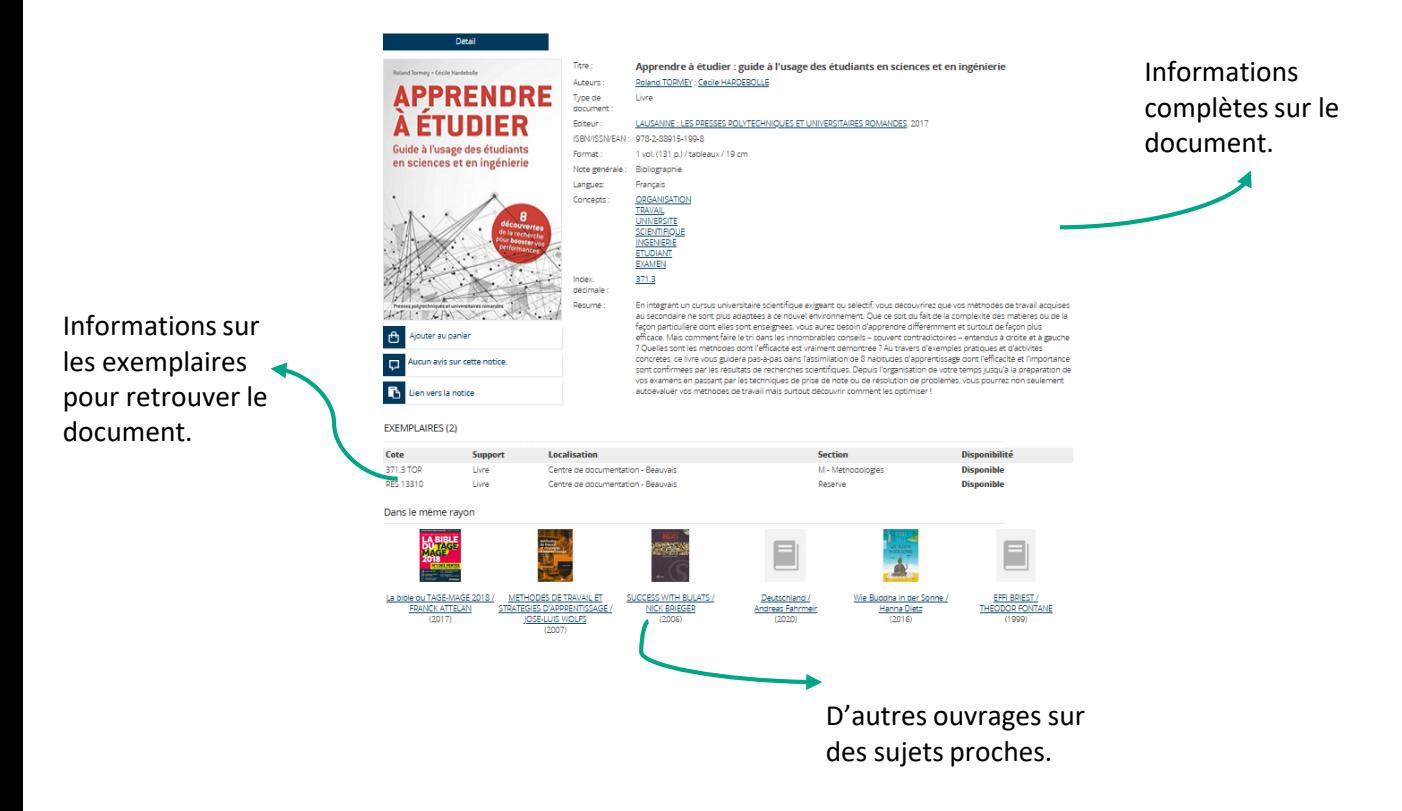

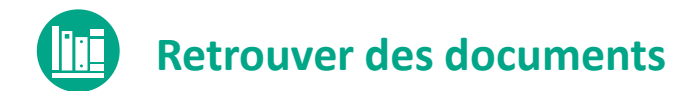

Pour consulter un document dans les ressources du centre de documentation, il faut regarder deux informations sur l'exemplaire :

- **la section**,
- **la cote**.

Ces deux informations vous permettent de connaître l'emplacement d'un document en salle.

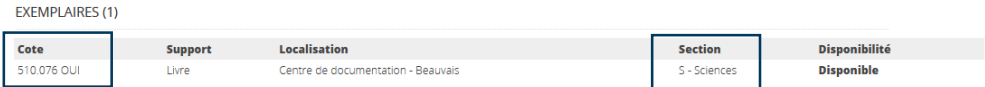

#### **Les sections**

En salle, les documents sont regroupés en 9 sections pour classer ensemble les documents traitant d'une même thématique. C'est le premier niveau de rangement des livres en salle.

#### **La cote**

La cote nous permet un classement plus précis des documents selon le sujet de chaque ouvrage au sein d'une section. La cote d'un livre est construite selon le sujet à partir de la classification Dewey.

#### **La réserve**

La section « Réserve » indique que le document est rangé dans la réserve du centre de documentation. On y retrouve des ouvrages, les archives des revues et différents types de travaux d'étudiants (Mémoires de fin d'études, Mémoires d'initiation à la recherche…).

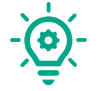

Pour consulter les documents de la réserve, notez la cote et adressezvous à l'accueil du centre de documentation.

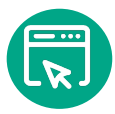

## **Faire une recherche avancée**

La recherche avancée vous permet de préciser davantage les documents vous recherchez. Vous accédez à un formulaire générale et des formulaires spécifiques pour les mémoires ou les articles.

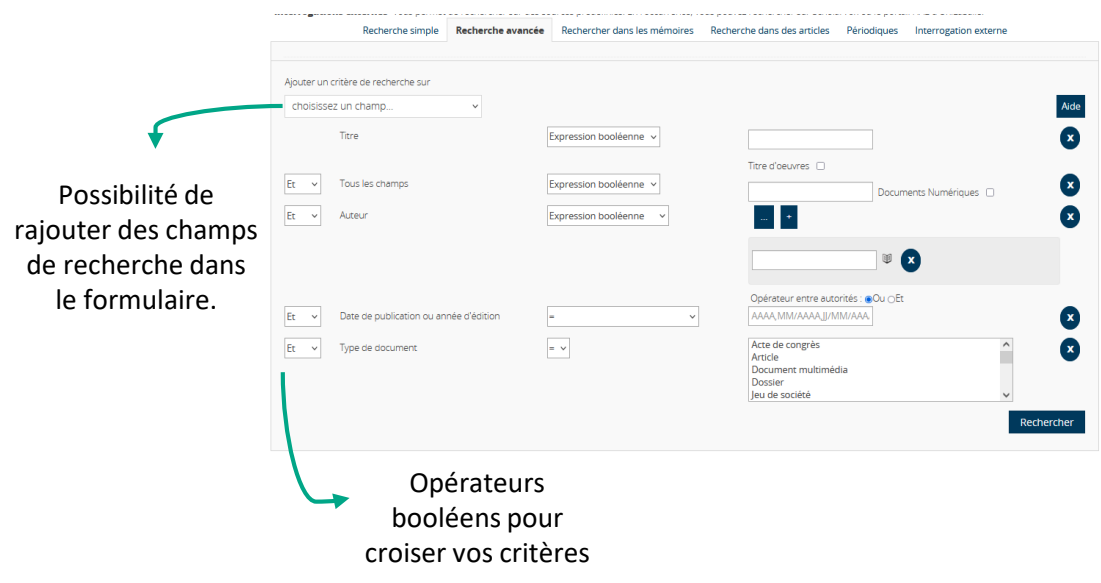

### **Rechercher un mémoire d'étudiant**

Vous pouvez consulter au centre de doc' des mémoires d'étudiants : les Mémoires d'Initiation à la Recherche et les Mémoires de Fin d'Etudes. Ils sont accessibles :

- En version papier pour ceux réalisés avant 2011
- En version électronique pour ceux réalisés après 2011.

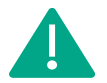

Pour pouvoir consulter directement les mémoires accessibles en version électronique, pensez à vous connecter sur le site du centre de doc' avant de lancer votre recherche.

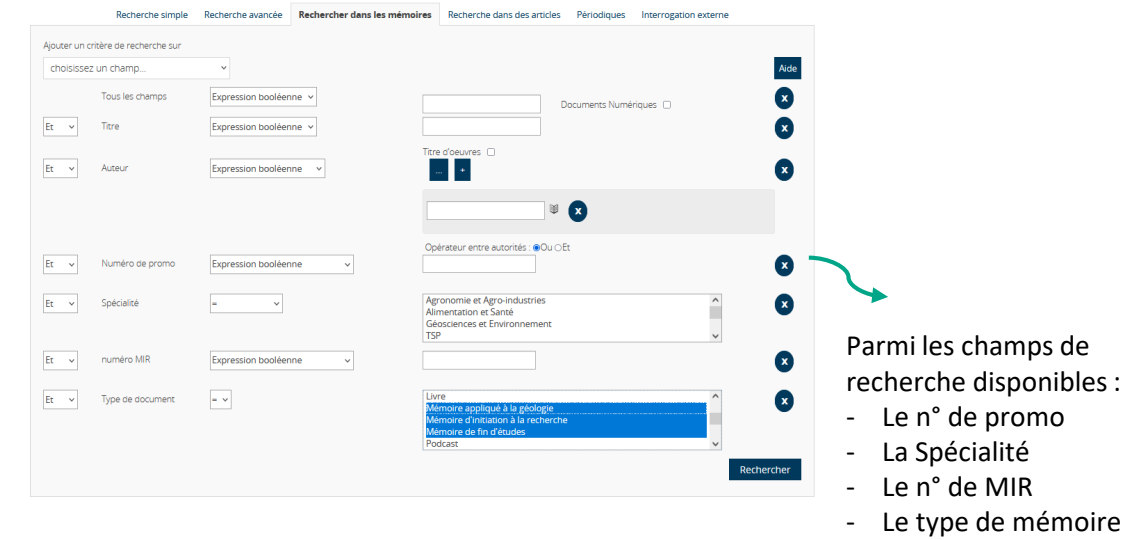

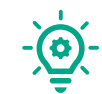

Ne sont consultables que les mémoires qui ont une note supérieure à 14 et qui ne sont pas (ou plus) confidentiels.

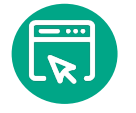

## **Rechercher un article de revue**

Ce formulaire de recherche permet de rechercher dans les articles publiés dans les abonnements du centre de document.

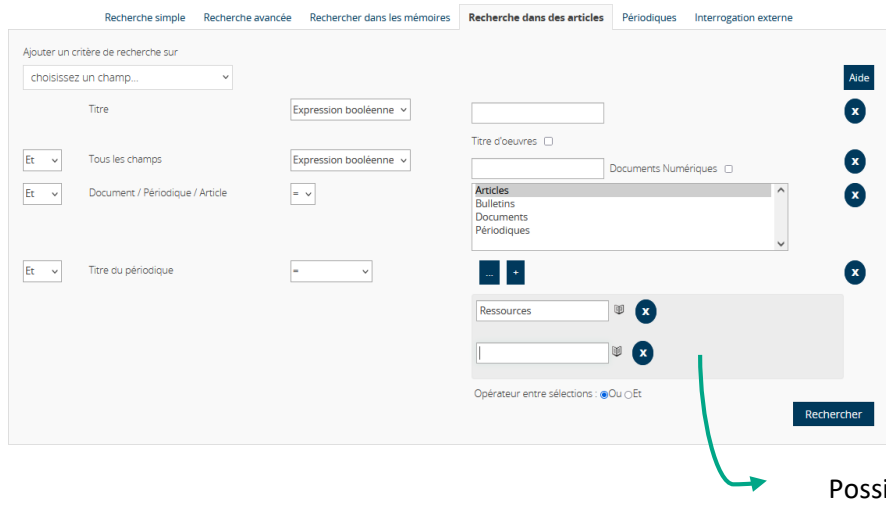

ibilité de rechercher sur une ou des revues spécifiques

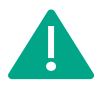

Ce formulaire ne permet de rechercher dans l'intégralité des articles parus dans les abonnements mais uniquement dans ceux sélectionnés par l'équipe du centre de doc' .

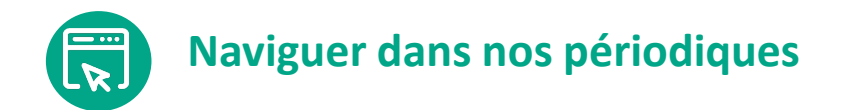

Avec ce formulaire, vous pouvez consulter la liste des revues accessibles au centre de doc'.

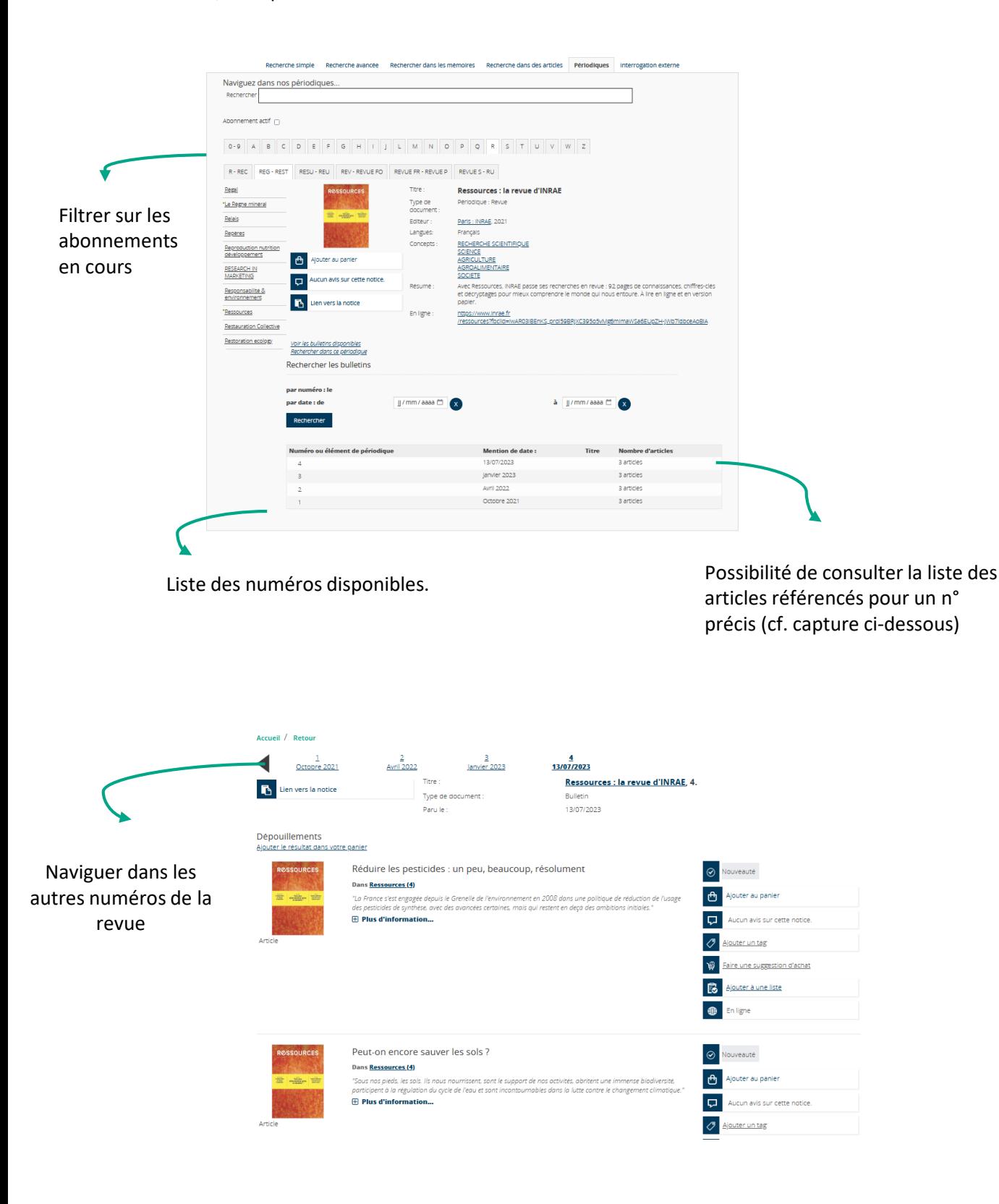

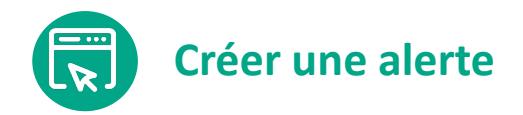

Une alerte va vous permettre d'être informés quand de nouveaux documents correspondant à votre recherche sont référencés sur le site du centre de documentation.

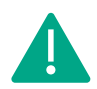

Il est nécessaire d'être connecté sur le site.

#### **RÉSULTAT DE LA RECHERCHE** 1369 titres trouvés pour la recherche 'agronomie' / Créer une alerte **de la constant de la constant de la constant de la constant de la constant de la constant de** Générer le flux rss de la recherche | Partager le résultat de cette recherche La fonctionnalité Interroger des sources externes | Faire une suggestion est présente sur la page de Agronomie et chimie contre altises et թԳլ Ajouter au panier résultats. charançons du colza Aucun avis sur **Christian GLORIA** п Dans Réussir grandes cultures (358, 06/2021) cette notice Moyens agronomiques, levier variétal, insecticides, auxiliaires...  $\mathcal{O}$ Ajouter un tag On peut jouer sur plusieurs tableaux pour réduite au Mon compte Mes prêts / Mes réservations **Mes alertes** Mes suggestions Mes listes Mes demandes Accéder à mon information personnalisée | Gérer mes alertes | Créer une alerte **CRÉER UNE ALERTE** Recherche = (Tous les champs Expression booléenne (Agronomie)) Donnez un nom à cette liste de nouveautés Périodicité d'envoi (en jours): 15 Enregistrer Donnez un nom à votre alerte et définissez la périodicité d'envoi du mail.

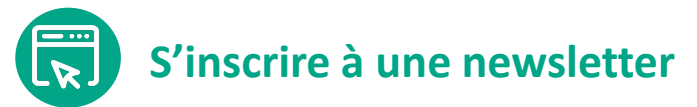

Toujours pour rester informer des nouveautés du centre de documentation, vous pouvez vous inscrire aux newsletters.

La liste des newsletters est accessible dans l'onglet « Alertes » de votre espace personnel.

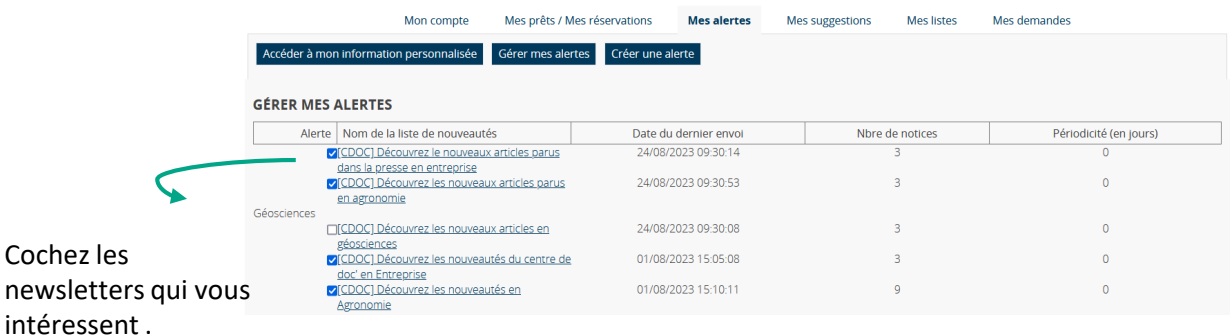